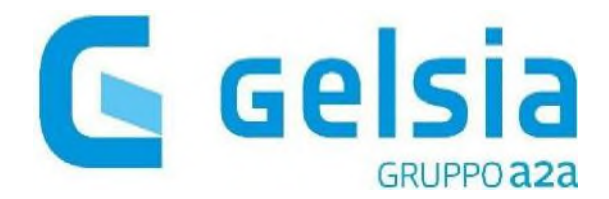

## **COME ISCRIVERSI ALL'AREA CLIENTI GELSIA**

Per iscriversi allo sportello online andare sul sito gelsia.it, cliccare su "**Area Clienti**" in alto a destra.

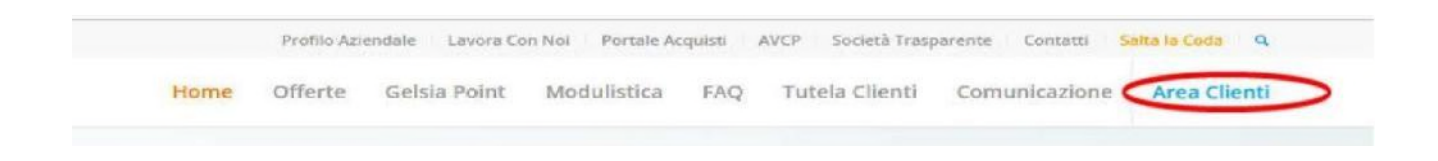

A sinistra cliccare su "**Non sei ancora registrato? Clicca qui**"

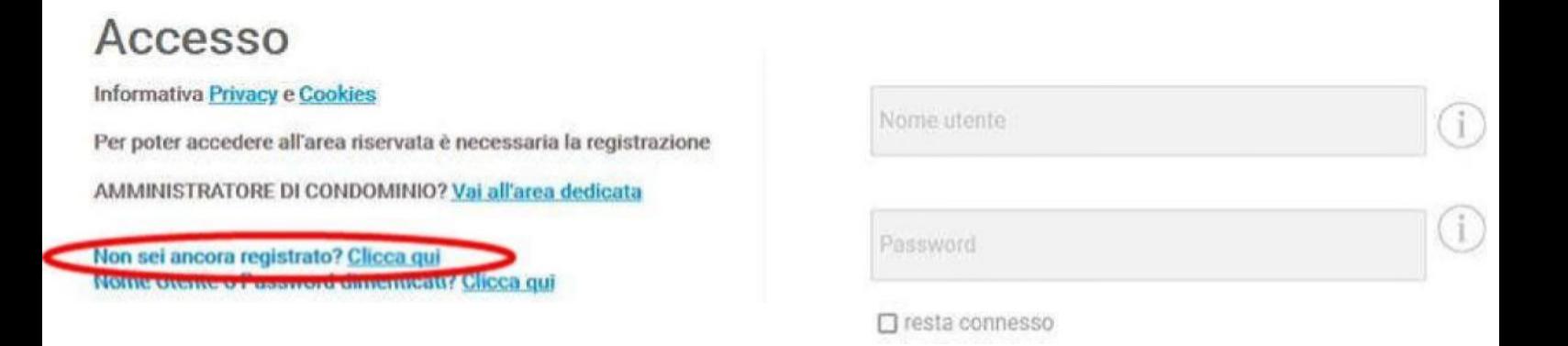

Nella finestra successiva compilare tutti i campi richiesti, dare o negare il consenso e cliccare su **"Registrati"**

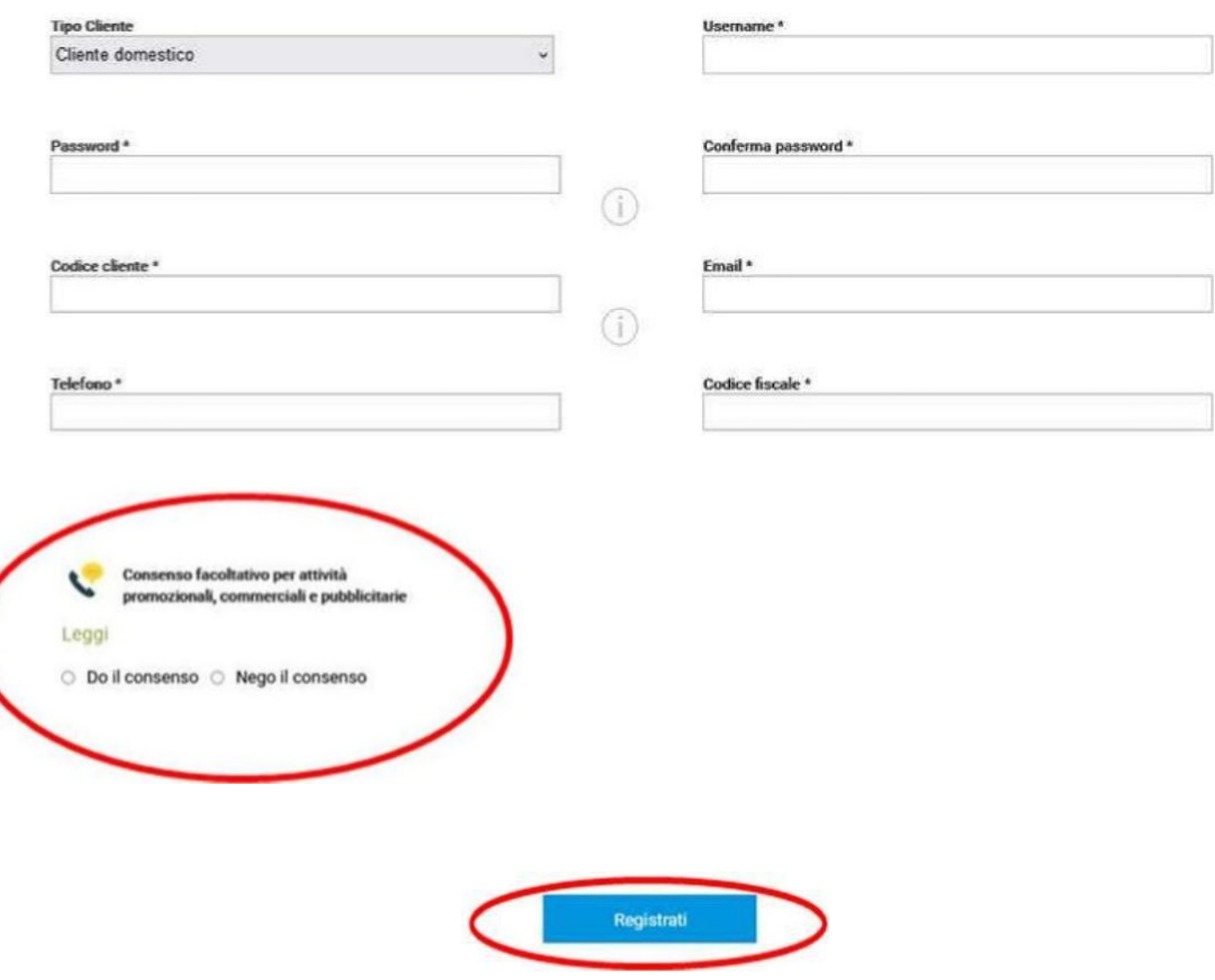

Successivamente riceverà una mail da noreply@gelsia.it alla mail usata in fase di registrazione, contenente un **link da cliccare** per attivare la registrazione.

Una volta cliccato sul link, è possibile accedere e utilizzare tutti i nostri servizi online.

## **NOTA BENE:**

- La username deve avere una lunghezza minima di 8 caratteri e può essere anche un indirizzo mail

- La password deve essere composta da un minimo di 10 caratteri di cui almeno uno numerico, almeno una lettera maiuscola, almeno una lettera minuscola ed almeno un simbolo.

- **E' necessario inserire il CODICE CLIENTE; NON inserire codice utente o codice fornitura**